# **Installing and Using The VR315 Monochrome Monitor**

Order Number EK-VR315-IN-001

H

**Digital Equipment Corporation**

 $\overline{\Gamma}$ 

#### **March 1990**

The information in this document is subject to change without notice and should not be construed as a commitment by Digital Equipment Corporation. Digital Equipment Corporation assumes no responsibility for any errors that may appear in this document.

The software described in this document is furnished under a license and may be used or copied only in accordance with the terms of such license.

No responsibility is assumed for the use or reliability of software on equipment that is not supplied by Digital Equipment Corporation or its affiliated companies.

Restricted Rights: Use, duplication, or disclosure by the U. S. Government is subject to restrictions as set forth in subparagraph (c) (1) (ii) of the Rights in Technical Data and Computer Software clause at DFARS 252.227–7013.

Copyright © Digital Equipment Corporation 1990

All Rights Reserved. Printed in U.S.A.

**FCC NOTICE:** The equipment described in this manual generates, uses, and may emit radio frequency energy. The equipment has been type tested and found to comply with the limits for a Class A computing device pursuant to Subpart J of Part 15 of FCC Rules, which are designed to provide reasonable protection against such radio frequency interference when operated in a commercial environment. Operation of this equipment in a residential area may cause interference, in which case the user at his own expense may be required to take measures to correct the interference.

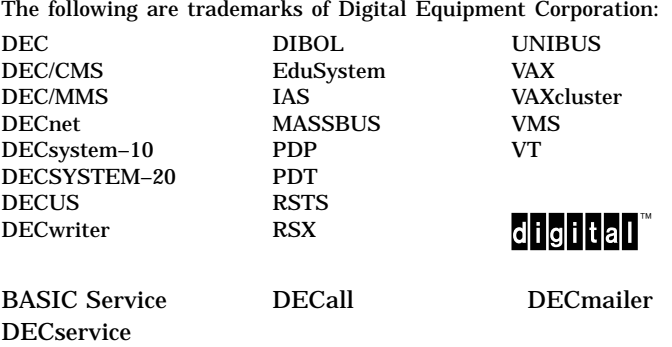

This document was prepared and published by Educational Services Development and Publishing, Digital Equipment Corporation.

# **Contents**

 $\mathbf{I}$ 

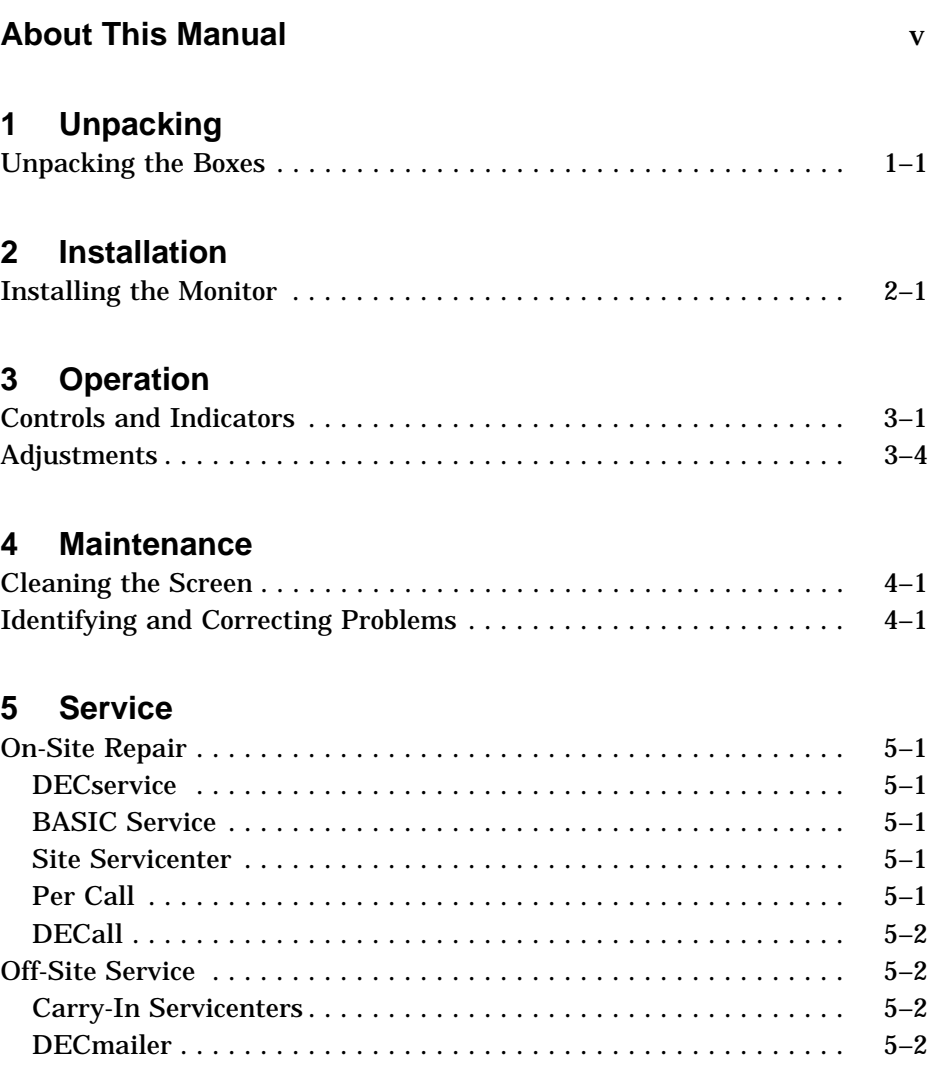

 $\blacksquare$ 

 $\overline{\Gamma}$ 

### iv Contents

 $\blacksquare$ 

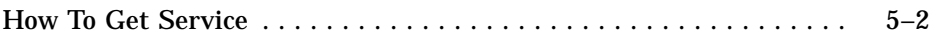

 $\mathsf{I}$ 

 $\overline{\Gamma}$ 

# **6 Specifications**

# **Tables**

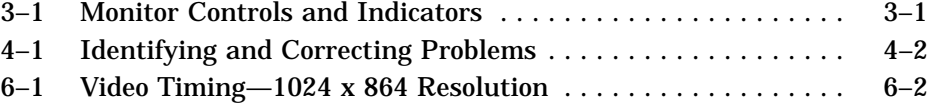

# **About This Manual**

v

### **VR315 Video Monitor**

The VR315 video monitor is a monochrome monitor with a direct-view antiglare screen and an auto-ranging power supply for worldwide operation. Its built-in tilt-swivel stand lets you adjust the screen for your viewing comfort. When connected to a host system, the VR315 can display information sent by the host.

## **Before You Start**

This guide describes how to install, operate, and maintain your VR315 monitor. You do not have to know a lot about computers to install the monitor. Follow the steps in sequential order. No tools are required.

The kind of host system you have affects the way you prepare to operate your monitor. Check the host system package for the following:

- Video cable
- Keyboard
- Mouse (if ordered)
- Power cord

vi About This Manual

 $\overline{\phantom{0}}$ 

# **Conventions**

This document uses the following conventions:

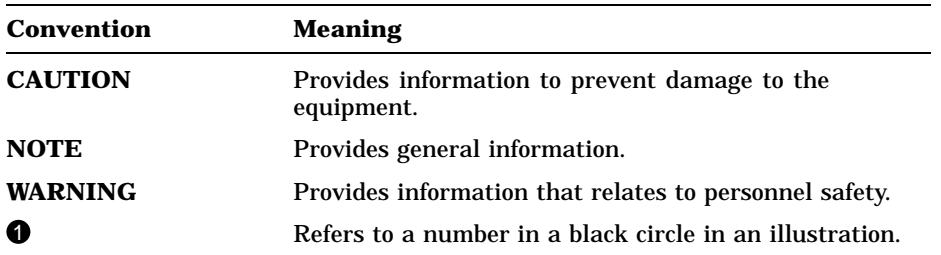

 $\bar{\Gamma}$ 

# **1 Unpacking**

# **Unpacking the Boxes**

## **Identify each box.**

If any box or item inside a box is missing or damaged, contact your salesperson and your delivery agent.

### **NOTE**

 $\overline{\phantom{a}}$ 

### **The monitor power cord comes with the host system.**

IMPORTANT: Save the opened boxes and the packing material in case you need to return the monitor for any reason.

 $\Box$ 

1–2 Unpacking

# **Unpack the monitor box.**

The contents of the monitor box consists of the VR315 monochrome monitor and this manual. The VR315 monitor comes in two models:

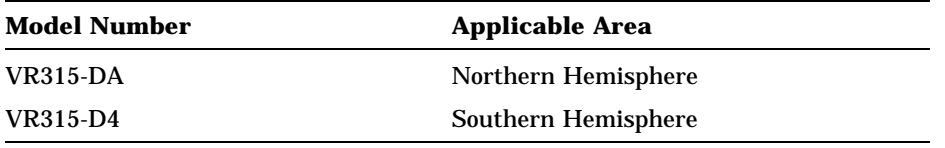

Place the monitor on a level surface. The monitor weighs approximately 13 kg (29 lbs). If needed, use two people to lift the monitor.

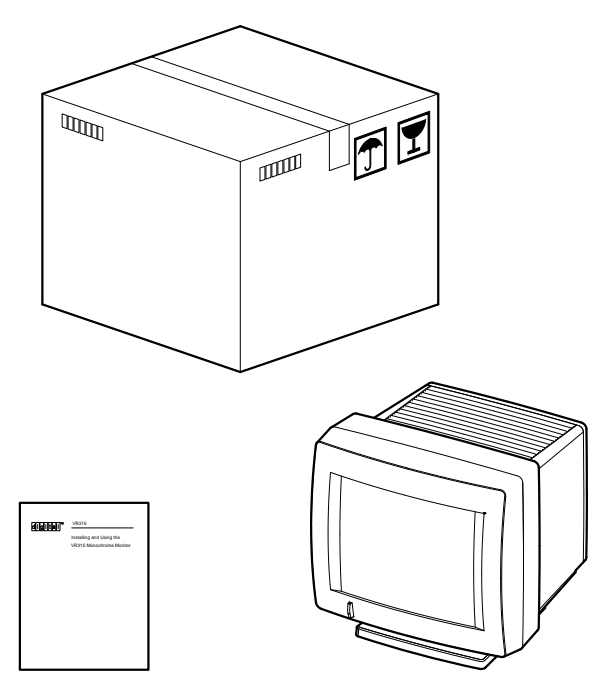

MA-1290-89.DG

 $\mathbf{I}$ 

# **2 Installation**

# **Installing the Monitor**

 $\mathcal{L}$ 

**Make sure the power switch is in the out position (off).**

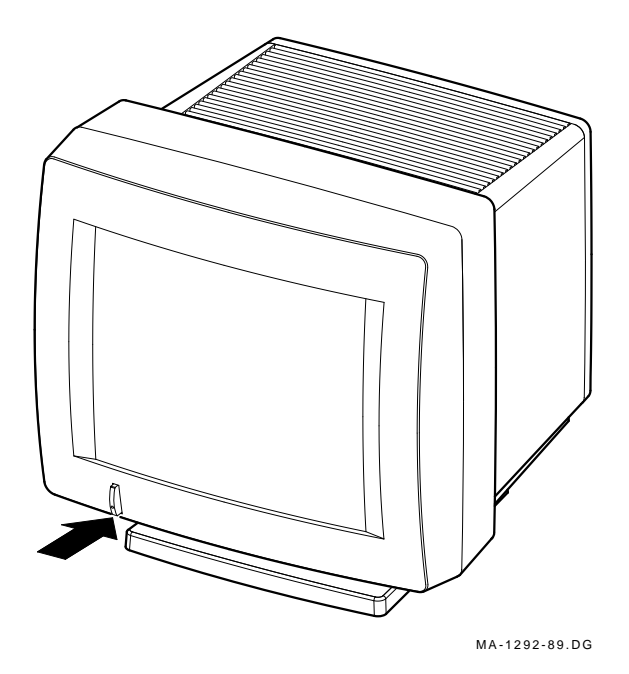

 $\overline{\Gamma}$ 

2–2 Installation

### **Connect the video cable to the monitor.**

### **NOTE**

#### **The video cable is shipped with your host system. (A sample video cable is shown below.)**

- 1. Push the video cable into the connector on the monitor and turn right until it clicks and locks in place.
- 2. Connect the other end of the cable to the system.

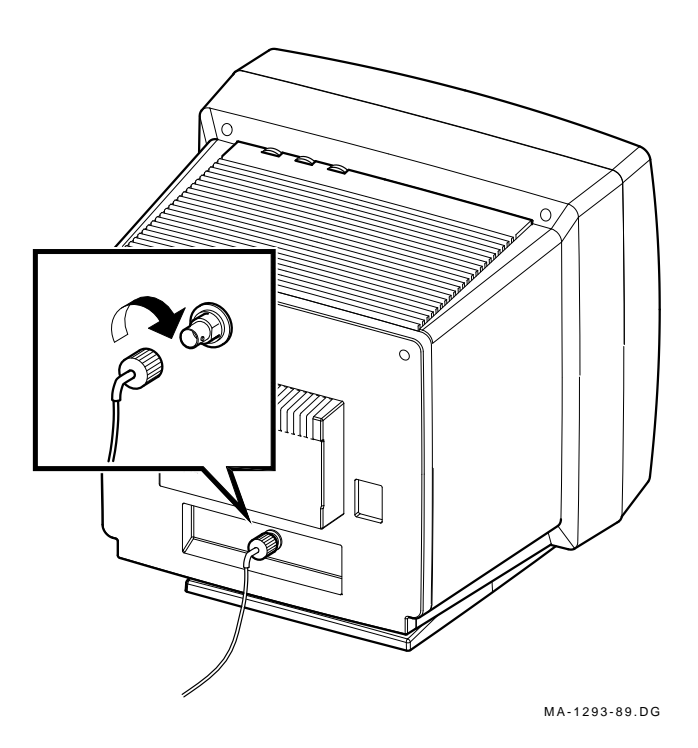

Installation 2–3

 $\mathbf{I}$ 

# **Connect the power cord.**

### **NOTE**

### **The power supply automatically selects the correct voltage.**

- 1. Plug the power cord **firmly** into the power connector on the back of the monitor.
- 2. Connect the other end of the power cord to the power source, such as the host system.

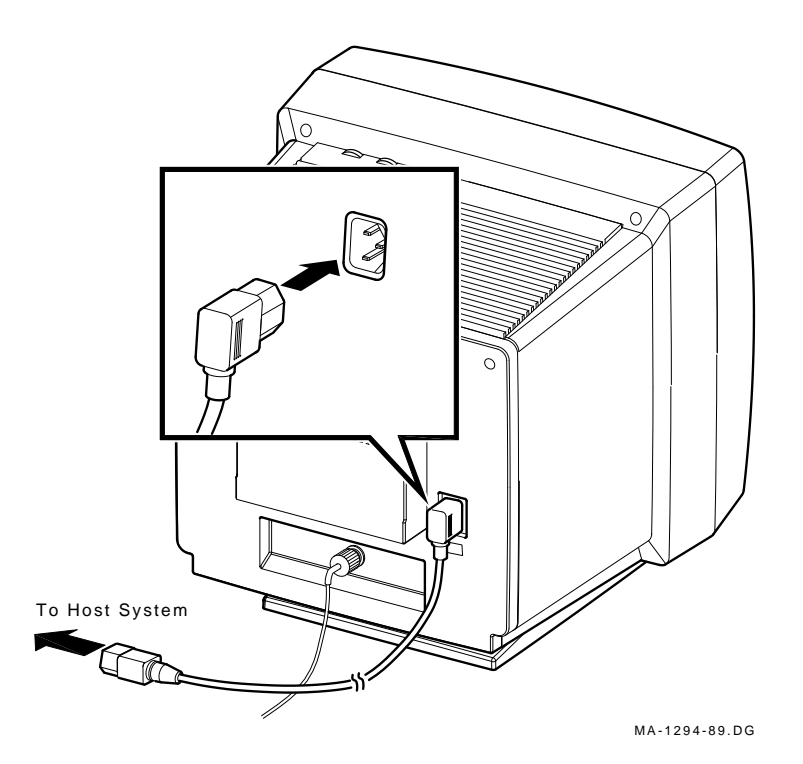

# **3 Operation**

# **Controls and Indicators**

### **CAUTION**

 $\mathbf l$ 

### **To avoid damage to the monitor, allow a cold monitor to warm to room temperature before turning it on.**

### **Identify monitor controls and power indicator.**

Use Table 3–1 and the next illustration to identify the monitor controls and power indicator.

| Item | <b>Control/Indicator</b>   | <b>Function</b>                                                                                                    |
|------|----------------------------|----------------------------------------------------------------------------------------------------|
|      | Power switch/<br>indicator | Turns the power on and off. When the power<br>is on, the switch is lit up. For extended<br>monitor life, switch the power off when not<br>in use. |
| 2    | Contrast                   | Adjusts the video display intensity.                                                                                                    |
| ❸    | <b>Brightness</b>          | Adjusts the video background intensity.                                                                                                    |
|      | Rotation                   | Rotates the video display area.                                                                                                    |
| 6    | Horizontal centering       | Adjusts the horizontal position of the active<br>area with respect to the bezel.                                                                  |
| 6    | Vertical centering         | Adjusts the vertical position of the active<br>area with respect to the bezel.                                                                    |

**Table 3–1 Monitor Controls and Indicators**

 $\Box$ 

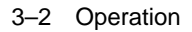

 $\blacksquare$ 

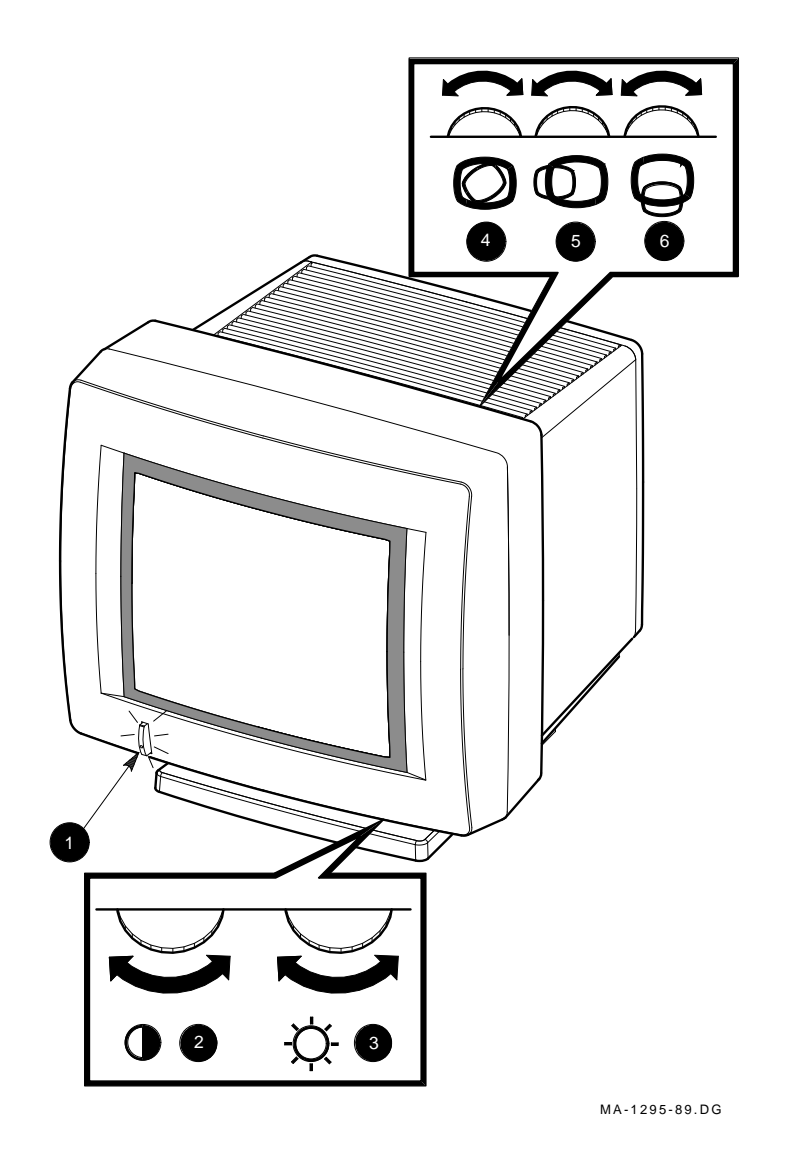

 $\mathsf{I}$ 

 $\overline{\Box}$ 

**Monitor Controls and Indicator**

 $\mathbf{L}$ 

## **Turn the system power on.**

Make sure your host system is on; then, push in the video monitor power switch.

The power switch should light up. Wait about 20 seconds for a video display.

#### **NOTE**

 $\overline{\phantom{a}}$ 

**If the video display is not visible within 20 seconds, or if the switch does not light up, refer to Chapter 4 of this manual.**

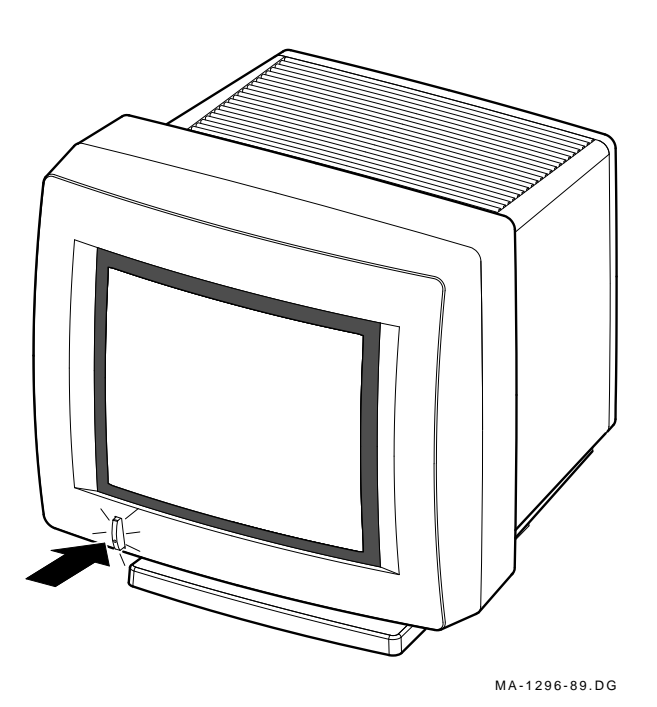

3–4 Operation

# **Adjustments**

## **Adjust the contrast and brightness controls.**

- 1. Set the contrast  $\bigcirc$  and brightness  $\bigcirc$  controls to the right to their maximum level.
- 2. Decrease the brightness just until the background intensity or raster disappears.
- 3. Adjust the contrast to your viewing preference.

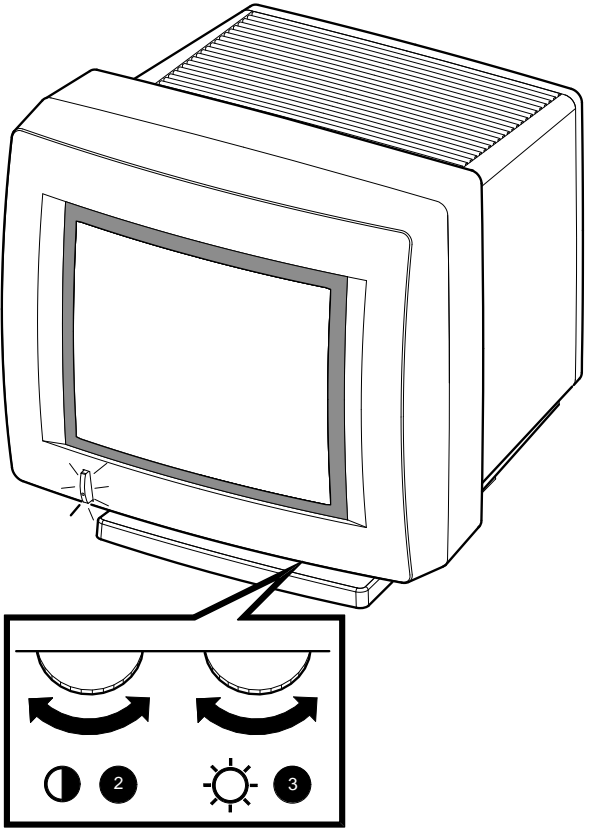

MA-1297-89.DG

Operation 3–5

 $\mathbf{I}$ 

**Adjust the tilt-swivel stand.**

### **CAUTION**

**The monitor does not swivel in a complete circle. If you try to swivel the monitor in a complete circle, you could damage the base.**

You can swivel the monitor about its base and still maintain the tilt angle.

While holding the monitor base, pull up or push down on the bottom of the bezel to adjust the tilt angle, using a side-to-side swivel motion to aid the tilting effort.

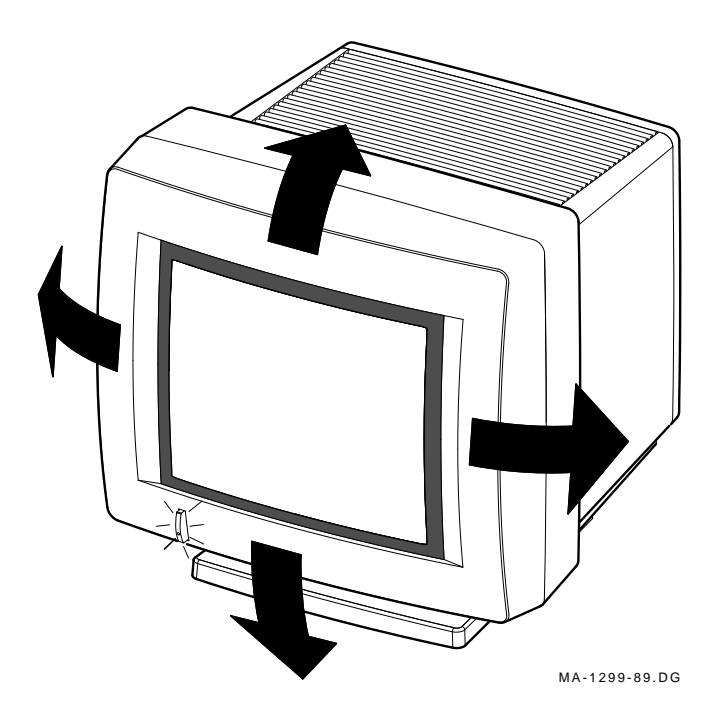

3–6 Operation

## **Adjust the rotation and centering controls.**

### **NOTE**

**Due to the earth's magnetic field, the active area of the video display may shift slightly when the monitor is rotated or moved from one place to another.**

- If necessary, adjust the rotation control  $\bullet$  for a level display.
- If necessary, adjust the horizontal centering  $\bigcirc$  and vertical centering  $\bigcirc$  controls for a centered display.

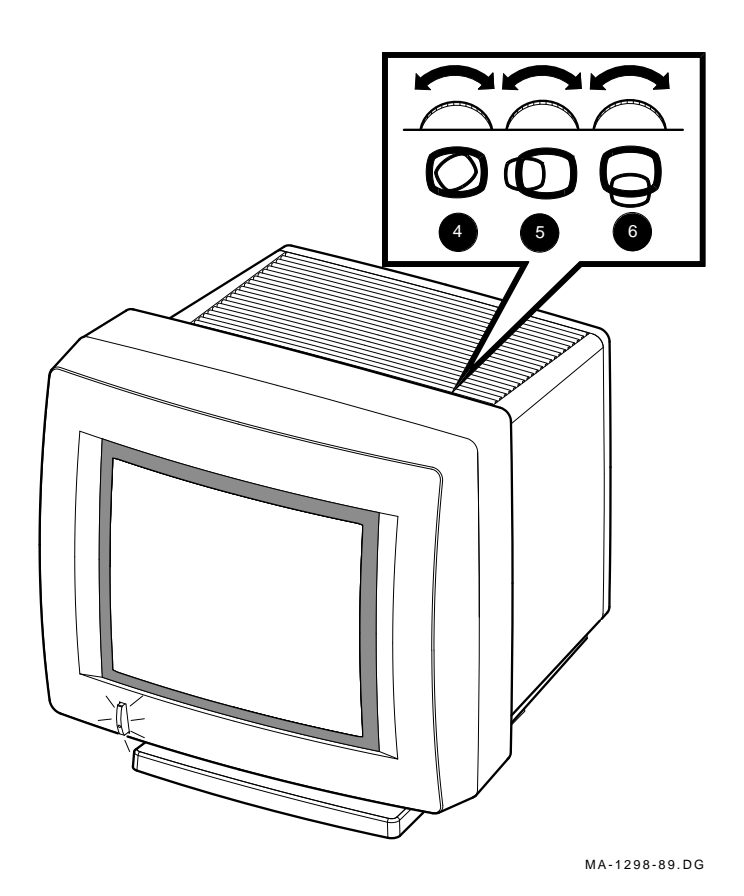

# **4 Maintenance**

# **Cleaning the Screen**

Before cleaning the screen, turn the monitor power switch off and wait 20 seconds to let static electricity dissipate.

Clean the screen with a good quality, nonabrasive, nonflammable glass cleaner, or a video screen cleaner (Digital part number VT3XX-SC).

# **Identifying and Correcting Problems**

Table 4–1 will help you determine if the problem is in the monitor or in a source external to the monitor. The following devices can be sources of problems:

- Host video cable
- Host system
- Nearby power or electrical sources

If you have a problem with the monitor, follow these steps:

- 1. Note the symptoms of the problem.
- 2. Check your symptoms against the Symptom column in Table 4–1.
- 3. Check the cause(s) for that symptom in the Possible Cause column. If the column contains more than one possible cause, check the possible causes and their suggested solutions in the order listed.
- 4. Follow the steps in the Suggested Solution column.

### 4–2 Maintenance

**Table 4–1 Identifying and Correcting Problems**

| Symptom                                                                                                    | <b>Possible Cause</b>                                                     | <b>Suggested Solution</b>                                                                                                    |
|----------------------------------------------------------------------------------------------------|---------------------------------------------------------------------------|----------------------------------------------------------------------------------------------------|
| Power indicator<br>does not light up<br>when you turn the<br>monitor on.                                                               | Power cord is not<br>connected to the<br>power source or the<br>monitor.  | Turn the monitor power switch<br>off. Reconnect the power cord to<br>the power source and the monitor.<br>Turn the monitor power switch<br>on. |
|                                                                                                    | There is no power<br>at the wall outlet.                                  | Use a functional outlet.                                                                                                    |
|                                                                                                    | Monitor is faulty.                                                        | Turn the monitor power switch<br>off. Contact Customer Services.                                                                               |
| Screen is blank, but<br>power indicator is<br>on.                                                                                      | Host system screen<br>saver feature is<br>activated.                      | Press any key to reactivate the<br>display.                                                                                                    |
|                                                                                                    | <b>Brightness and</b><br>contrast controls<br>are set too low.            | Increase the brightness and<br>contrast control settings. A raster<br>should be displayed.                                                     |
|                                                                                                    | Host system power<br>switch is not on.                                    | Turn the host system power<br>switch on.                                                                                                    |
|                                                                                                    | Signal cable is not<br>connected to the<br>monitor or the host<br>system. | Refer to Chapter 2 of this<br>manual and the host system<br>documentation to reconnect the<br>cable.                                           |
|                                                                                                    | Monitor or host<br>system is faulty.                                      | Turn the monitor power switch<br>off. Contact Customer Services.                                                                               |
| Raster can be<br>displayed using the<br>brightness control,<br>but no video or<br>cursor can be seen<br>using the contrast<br>control. | Screen saver is<br>activated.                                             | Press any key on the keyboard to<br>reactivate the display.                                                                                    |
|                                                                                                    | Monitor or host<br>system is faulty.                                      | Turn the monitor power switch<br>off. Contact Customer Services.                                                                               |

 $\mathbf{I}$ 

 $\Box$ 

**Table 4–1 (Cont.) Identifying and Correcting Problems**

| Symptom                                             | <b>Possible Cause</b>                                                  | <b>Suggested Solution</b>                                                                                                    |
|-----------------------------------------------------|------------------------------------------------------------------------|----------------------------------------------------------------------------------------------------|
| Screen display is<br>distorted or rolling.          | Electromagnetic<br>interference is<br>coming from other<br>appliances. | Move any electromechanical<br>device, such as a fan, a motor,<br>or an electric pencil sharpener,<br>away from the monitor or move<br>the monitor. |
| <b>CAUTION</b><br>let static electricity dissipate. |                                                                        | Before moving the monitor, turn the monitor off and wait 20 seconds to                                                                             |
|                                                     | Monitor is faulty.                                                     | Turn the monitor power switch<br>off. Contact Customer Services.                                                                                   |
| Display area is not                                 | An improper                                                            | Use the horizontal, vertical, and                                                                                                    |

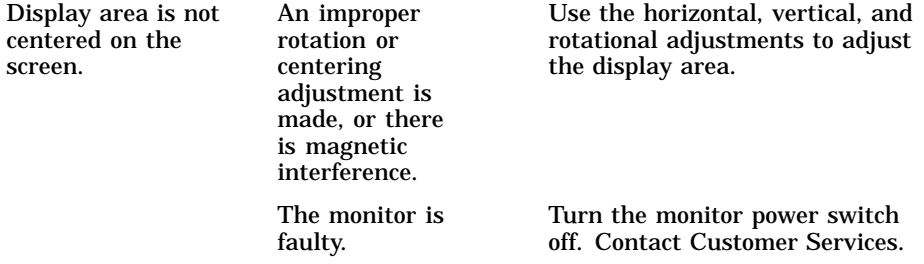

#### **NOTE**

**If you perform all the suggested solutions and the problem still exists, refer to the "Service" section in your host system owner's manual. If that does not work, refer to Chapter 5 of this manual for service options.**

# **5 Service**

Digital provides a wide range of maintenance programs that cover small systems and terminals. You can use these programs to select a plan that suits your service needs.

# **On-Site Repair**

Digital offers fast, low-cost, quality maintenance performed at your site by Digital-trained Service Specialists. There are several on-site services available which are described next.

### **DECservice**

DECservice provides on-site service with a guaranteed response time when equipment is located within a specified distance of the service facility. DECservice guarantees a continuous repair effort until service is restored. You can choose the hours of coverage, up to 24 hours a day, 7 days a week.

### **BASIC Service**

BASIC service provides on-site service during regular business hours, Monday through Friday.

### **Site Servicenter**

The Site Servicenter repair service provides an on-site technician for a predetermined, periodic time interval, if you have at least 50 terminals or small systems and can provide workspace at your site. This repair service is provided for a variety of models.

### **Per Call**

The Per Call service is a noncontractual offering that provides on-site repair based on time and materials. Per Call service is available during regular business hours, Monday through Friday.

5–2 Service

### **DECall**

DECall provides similar service to Per Call service; however, you pay a fixed fee per call with an annual retainer fee.

## **Off-Site Service**

Digital also provides several options for off-site service which are described next.

### **Carry-In Servicenters**

Digital Carry-In Servicenters are located in major cities around the world. They offer convenient, cost-effective repair service with a 48-hour turnaround time. Both contract and Per Call coverage is offered.

### **DECmailer**

DECmailer provides mail-in service for module and subassembly repairs. DECmailer provides a five-day turnaround time.

## **How To Get Service**

Digital has a central service center in your area to help you keep your system running efficiently. To find out more about Digital's hardware and software service offerings:

### **In the United States**

Call 1-800-554-3333

### **Worldwide**

Contact your local Digital Customer Services office.

# **6 Specifications**

 $\mathbf{I}$ 

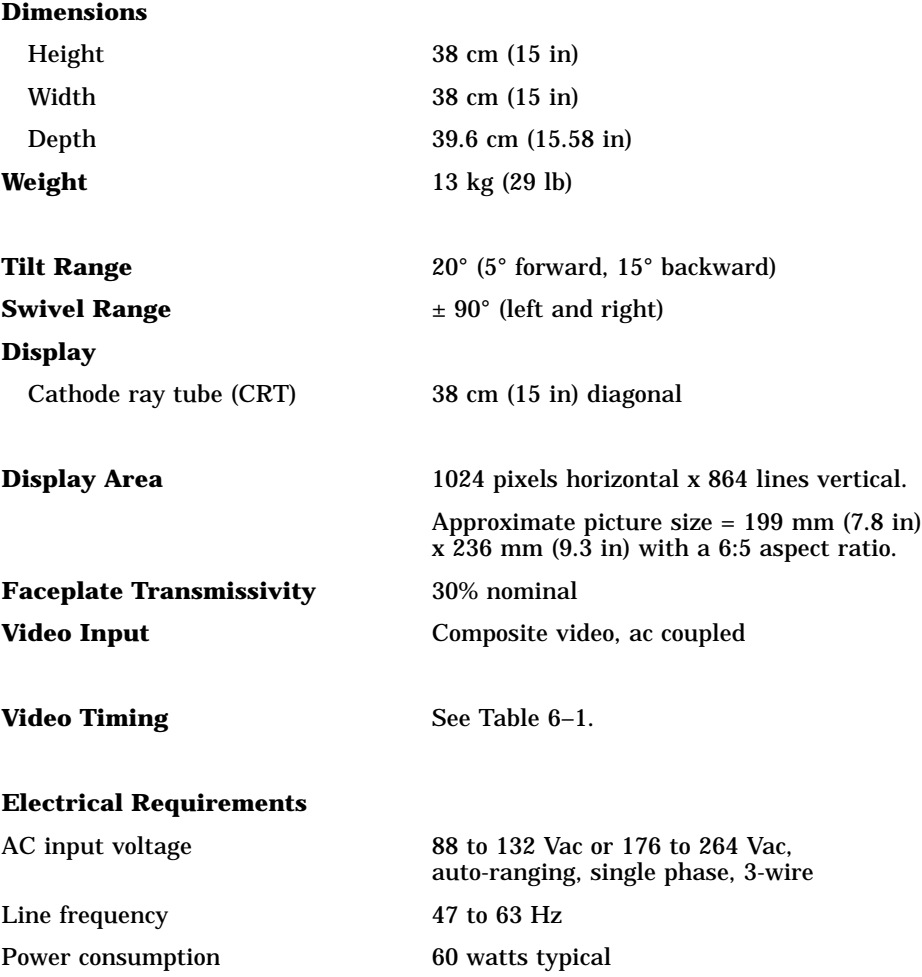

 $\blacksquare$ 

 $\mathbf{I}$ 

 $\overline{\Gamma}$ 

### 6–2 Specifications

 $\blacksquare$ 

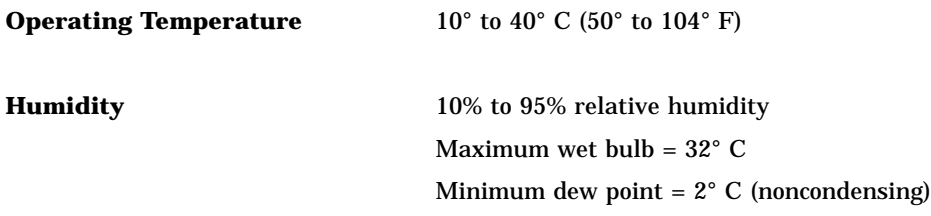

## **Table 6–1 Video Timing—1024 x 864 Resolution**

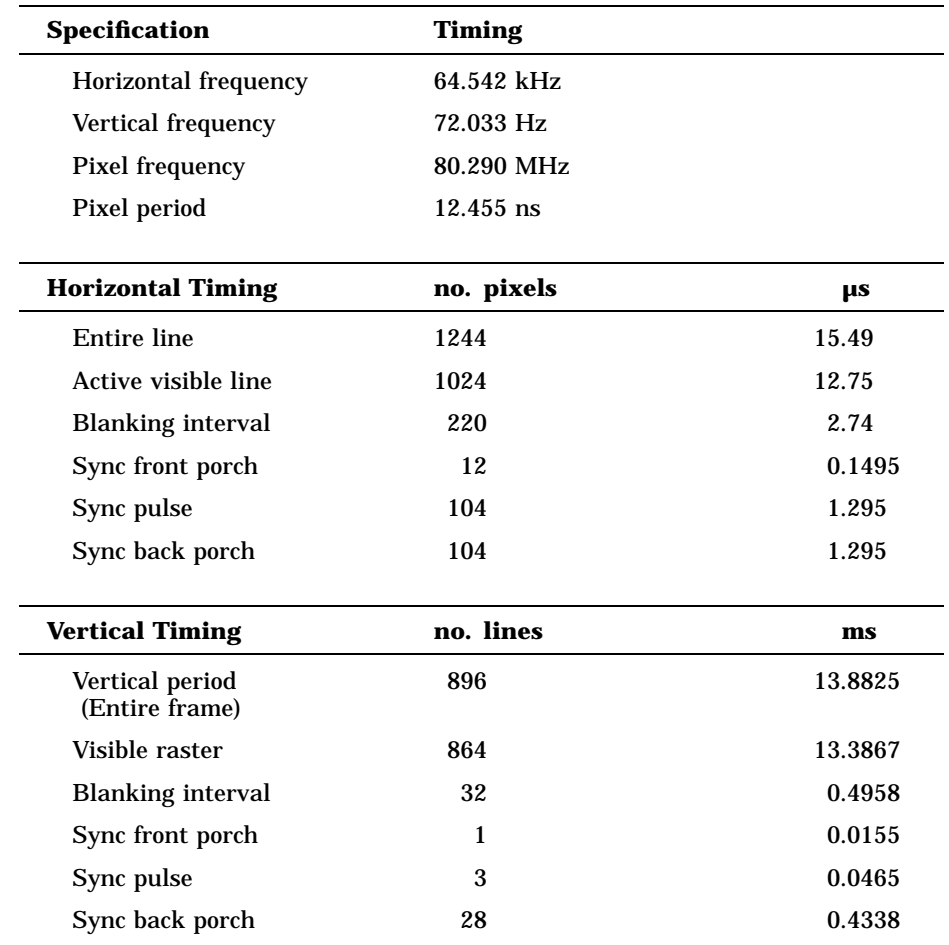